# 직렬 회선의 백업으로 비동기 인터페이스 구성

## 목차

[소개](#page-0-0) [사전 요구 사항](#page-0-1) [요구 사항](#page-0-2) [사용되는 구성 요소](#page-0-3) [배경 정보](#page-1-0) [표기 규칙](#page-1-1) [구성](#page-1-2) [네트워크 다이어그램](#page-1-3) [구성](#page-2-0) [다음을 확인합니다.](#page-4-0) [문제 해결](#page-4-1) [문제 해결 명령](#page-4-2) [관련 정보](#page-8-0)

## <span id="page-0-0"></span>소개

DDR(Dial-on-demand) 회로를 통해 직렬, 리스 회선 또는 프레임 릴레이와 같은 WAN 연결을 위한 이중 경로를 제공하는 것이 일반적입니다. 비동기 모뎀과 회선 교환 POTS(Plain Old Telephone Service) 회선은 WAN 인터페이스를 백업하는 데 사용됩니다. 다이얼 백업 시나리오를 설계할 때는 신중한 계획이 필요합니다. 백업 링크의 트래픽, 장애가 발생할 수 있는 링크 수, 백업 회로를 지원 하기 위한 포트 용량 계획 등과 같은 요소를 고려하십시오.

## <span id="page-0-1"></span>사전 요구 사항

### <span id="page-0-2"></span>요구 사항

이 문서에 대한 특정 요건이 없습니다.

### <span id="page-0-3"></span>사용되는 구성 요소

이 문서의 정보는 아래 소프트웨어 및 하드웨어 버전을 기반으로 합니다.

- Cisco 2500 라우터 플랫폼입니다.
- Cisco IOS® Software 릴리스 12.1(2)T(라우터 gauin).
- 라우터 스핑크스의 Cisco IOS Software 릴리스 12.0(7)T.
- 라우터의 직렬 포트에 연결된 외부 모뎀입니다.

참고: 이 문서는 비동기 인터페이스(또는 내장 모뎀)가 있는 모든 라우터에서 사용하도록 수정할 수 있습니다. 백업 인터페이스(이 예에서는 인터페이스 Serial 2)의 컨피그레이션이 "interface Async

x"에 포함됩니다.

이 문서의 정보는 특정 랩 환경의 디바이스를 토대로 작성되었습니다. 이 문서에 사용된 모든 디바 이스는 초기화된(기본) 컨피그레이션으로 시작되었습니다. 라이브 네트워크에서 작업하는 경우, 사 용하기 전에 모든 명령의 잠재적인 영향을 이해해야 합니다.

### <span id="page-1-0"></span>배경 정보

WAN 링크에 대한 백업을 제공하는 데 사용할 수 있는 세 가지 일반적인 방법은 다음과 같습니다.

- ∙ 백업 인터페이스 백업 인터페이스는 기본 링크가 중단될 때까지 대기 모드로 유지됩니다. 그 런 다음 백업 링크가 활성화되고 두 사이트 간의 연결이 다시 설정됩니다.
- ∙ 다이얼러 감시 다이얼러 워치는 중앙 라우터에서 발신 통화를 트리거하기 위해 관심 있는 트 래픽을 정의하는 것에만 의존하지 않고 안정적인 연결을 제공합니다. 다이얼러 감시 기능은 특 정 경로를 모니터링하고, 해당 네트워크에 연결할 수 없는 경우 다이얼러 감시 기능이 보조 링 크를 표시합니다.
- ∙ 부동 고정 경로 부동 고정 경로는 동적 경로의 관리 거리보다 관리 거리가 큰 고정 경로입니다 . 고정 경로가 동적 경로보다 덜 바람직하도록 고정 경로에서 관리 거리를 구성할 수 있습니다. 따라서 동적 경로를 사용할 수 있는 경우 고정 경로가 사용되지 않습니다. 그러나 동적 경로가 손실되면 고정 경로가 대체되고 이 대체 경로를 통해 트래픽을 전송할 수 있습니다.

이 시나리오에서는 백업 인터페이스를 사용하여 백업을 수행합니다.백업 인터페이스 사용에 대한 자세한 내용은 [백업 인터페이스 평가, 부동 정적 경로 및 DDR 백업용 다이얼러 감시](//www.cisco.com/warp/customer/123/backup-main.html) 문서를 참조하 십시오.

백업 구성에 대한 자세한 내용은 [DDR 백업 구성 및 문제 해결 문서를 참조하십시오.](//www.cisco.com/warp/customer/471/backup_cookbook.html) 이 문서에서는 사용할 백업 방법 및 기타 구성 정보를 확인하는 방법에 대한 정보를 제공합니다.

이 구성을 진행하기 전에 위의 두 문서를 읽고 이해하십시오.

### <span id="page-1-1"></span>표기 규칙

문서 규칙에 대한 자세한 내용은 [Cisco 기술 팁 표기 규칙을](//www.cisco.com/en/US/tech/tk801/tk36/technologies_tech_note09186a0080121ac5.shtml) 참조하십시오.

## <span id="page-1-2"></span>구성

이 섹션에는 이 문서에서 설명하는 기능을 구성하기 위한 정보가 표시됩니다.

참고: 이 문서에 사용된 명령에 대한 추가 정보를 찾으려면 [명령 조회 도구\(](//tools.cisco.com/Support/CLILookup/cltSearchAction.do)[등록된](//tools.cisco.com/RPF/register/register.do) 고객만 해당)를 사용합니다.

### <span id="page-1-3"></span>네트워크 다이어그램

이 문서에서는 아래 다이어그램에 표시된 네트워크 설정을 사용합니다.

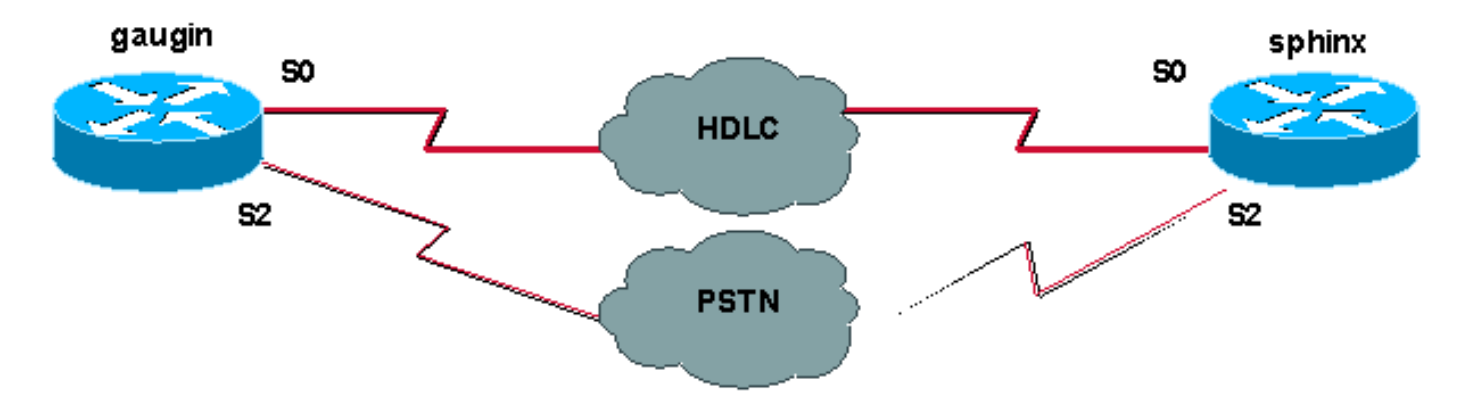

## <span id="page-2-0"></span>구성

이 컨피그레이션에서는 직렬 0 인터페이스를 통해 임대 회선에 연결된 두 개의 Cisco 라우터(gauin 및 spampx)를 사용합니다. 직렬 2 인터페이스는 PSTN(Public Switched Telephone Network) 회선 을 통해 비동기 모뎀에 의해 연결되며 임대 회선의 백업으로 사용됩니다.

참고: 기본적으로 이러한 인터페이스는 동기화 모드에서 작동하며, 물리적 레이어 async 명령을 사 용하여 비동기 모드에서 작동하도록 수동으로 구성해야 합니다.

show version 명령을 사용하면 이러한 인터페이스가 비동기 모드에서 작동할 수 있는지 확인할 수 있습니다. show version 명령으로 표시되는 관련 정보는 다음과 같습니다.

2 Low-speed serial(sync/async) network interfaces

*! --- This means it can work in sync or async mode.*

구성을 완료하고 모뎀 연결이 가능한지 확인하는 것이 좋습니다. 모뎀에 대한 텔네팅을 역순으로 전환하고 원격 모뎀 번호로 전화를 거는 방법으로 이 작업을 수행할 수 있습니다.

참고: 모뎀 유형에 따라 모뎀 기능(modemcap)을 반드시 사용해야 합니다. 자세한 내용은 모뎀 [라우](//www.cisco.com/warp/customer/76/9.html) [터 연결 가이드를](//www.cisco.com/warp/customer/76/9.html) 참조하십시오.

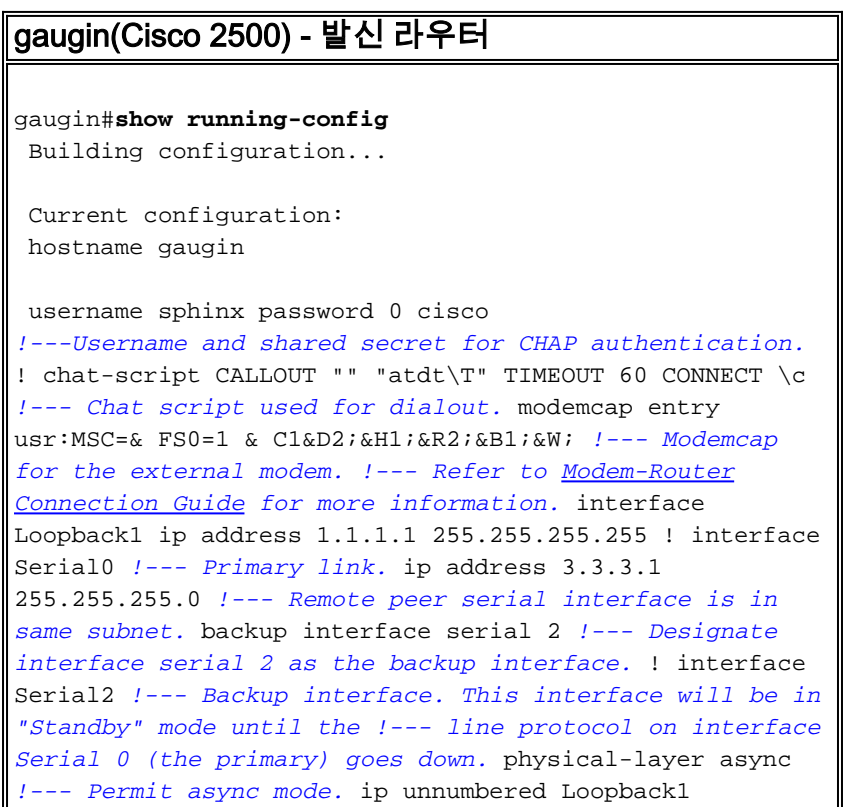

encapsulation ppp dialer in-band dialer map ip 2.2.2.1 name sphinx modem-script CALLOUT 8029 *!--- Dialer map for the peer. !--- Note the ip address, the name (which matches the !--- authenticated username, the chat script used and the number to dial.* dialer-group 1 *!--- Interesting traffic definition for dialout.* async mode dedicated no peer default ip address *!--- Do not provide the peer with an IP address. !--- It must have one configured.* no fair-queue ppp authentication chap callin *!--- Use one-way chap authentication.* ! ip route 2.2.2.1 255.255.255.255 Serial0 ip route 2.2.2.1 255.255.255.255 Serial2 *! -- Identical routes for the peer. !--- Note the IP address matches the dialer map ip. !--- When the primary is up, the backup in in Standby hence the route using !--- Serial 2 will not be used. When the backup is brought out of standby !--- it will get used and the serial 0 route is removed (since the link is down/down) !--- To create a route for other networks use !---* **ip route** dialer-list 1 protocol ip permit *!--- Interesting traffic definition. !--- Once the backup link is brought out of standby !--- dialout is ONLY initiaited after the router receives interesting traffic.* line 2 *!--- Line configuration for the modem on interface Serial 2.* script dialer CALLOUT *!--- Use script CALLOUT.* modem InOut modem autoconfigure type usr *!--- Use modemcap named "usr" configured earlier.* transport input all speed 115200 *!--- DTE-DCE speed.* flowcontrol hardware 스핑크스(Cisco 2500) - 라우터라고 함 sphinx#**show running-config** Building configuration... Current configuration: ! version 12.0 service timestamps debug uptime service timestamps log uptime no service password-encryption ! hostname sphinx username gaugin password 0 cisco *!--- Username and shared secret for CHAP authentication.* modemcap entry usr:MSC=& FS0=1 & C1&D2;&H1;&R2;&B1;&W; ! interface Loopback1 ip address 2.2.2.1 255.255.255.255 no ip directed-broadcast ! interface Serial0 *!--- Primary interface !--- Note that this router does not initiate the backup when the primary fails !--- it will rely on the peer to initiate the connection.* ip address 3.3.3.2 255.255.255.0 ! interface Serial2 *!--- Interface providing backup. !--- There is no dialer map/dialer string since it is only accepting the call. !--- This interface will be in Up/Up(Spoofing) mode when the primary interface is up. !--- Later, configure a floating static route to prevent packet loss.* physical-

```
layer async ip unnumbered Loopback1 no ip directed-
broadcast encapsulation ppp dialer in-band dialer-group
1 async mode dedicated no peer default ip address no
fair-queue no cdp enable ppp authentication chap ip
route 1.1.1.1 255.255.255.255 Serial0 ip route 1.1.1.1
255.255.255.255 Serial2 2 !--- The 2 makes the route a
floating static route. !--- This is important since the
async interface will be in spoofing mode !--- (not in
standby mode) when the primary interface is up. !--- If
we do not use the 2 here, we lose half of the packets in
the return path !--- since the router will attempt to
load balance !--- across the 2 links (eventhough the
backup is down). !--- To create a route for other
networks use !--- ip route
 line 2
  modem InOut
  modem autoconfigure type usr
  transport input all
  speed 115200
  flowcontrol hardware
```
## <span id="page-4-0"></span>다음을 확인합니다.

이 섹션에서는 컨피그레이션이 제대로 작동하는지 확인하는 데 사용할 수 있는 정보를 제공합니다.

일부 show 명령은 [출력 인터프리터 툴 에서 지원되는데\(](https://www.cisco.com/cgi-bin/Support/OutputInterpreter/home.pl)[등록된 고객만\), 이 툴을 사용하면](//tools.cisco.com/RPF/register/register.do) show 명 령 출력의 분석 결과를 볼 수 있습니다.

- show interface serial 직렬 인터페이스에 대한 정보를 표시합니다.
- $\bullet$  show ip route 라우팅 테이블의 현재 상태를 표시합니다.
- show line 터미널 라인의 매개변수를 표시합니다.

## <span id="page-4-1"></span>문제 해결

이 섹션에서는 컨피그레이션 문제를 해결하는 데 사용할 수 있는 정보를 제공합니다.

백업 인터페이스 트러블슈팅에 대한 자세한 내용은 [DDR 백업 구성 및 문제 해결 문서를 참조하십](//www.cisco.com/warp/customer/471/backup_cookbook.html#ts_backup) [시오.](//www.cisco.com/warp/customer/471/backup_cookbook.html#ts_backup)

### <span id="page-4-2"></span>문제 해결 명령

일부 show 명령은 [출력 인터프리터 툴 에서 지원되는데\(](https://www.cisco.com/cgi-bin/Support/OutputInterpreter/home.pl)[등록된 고객만\), 이 툴을 사용하면](//tools.cisco.com/RPF/register/register.do) show 명 령 출력의 분석 결과를 볼 수 있습니다.

참고: debug 명령을 실행하기 전에 [디버그 명령에 대한 중요 정보를 참조하십시오.](//www.cisco.com/en/US/tech/tk801/tk379/technologies_tech_note09186a008017874c.shtml)

- show dialer 다이얼러 인터페이스에 대한 정보를 표시합니다.
- $\cdot$  ping 연결을 테스트합니다.
- 디버그 모뎀 액세스 서버에서 모뎀 회선 활동을 관찰합니다.
- debug ppp negotiation LCP(Link Control Protocol), Authentication, NCP(Network Control Protocol)를 비롯한 PPP 구성 요소를 협상하는 동안 PPP 트래픽 및 교환에 대한 정보를 표시합 니다. 성공적인 PPP 협상이 먼저 LCP 상태를 열고 Authenticate(인증)를 선택한 다음 NCP를 협상합니다.
- debug ppp authentication CHAP(Challenge Authentication Protocol) 패킷 교환 및 PAP(Password Authentication Protocol) 교환을 비롯한 PPP 인증 프로토콜 메시지를 표시합니 다. 오류가 발생한 경우 chap 사용자 이름과 암호가 올바르게 구성되었는지 확인합니다.
- 디버그 채팅 채팅 스크립트 작업을 표시합니다.

• debug dialer - 다이얼러 인터페이스에서 수신된 패킷에 대한 DDR 디버깅 정보를 표시합니다. 아래 샘플 출력에서 gaugin(발신 라우터)의 기본 직렬 연결(직렬 0)에 문제가 있으며 연결이 끊어진 것을 확인할 수 있습니다. 백업 인터페이스(직렬 2)가 백업 연결을 시작합니다. 이 예에서는 케이블 을 분리하여 백업 링크를 테스트했습니다.

참고: 기본 인터페이스에서 shutdown 명령을 실행하면 백업이 다이얼되지 않습니다. 기본 연결을 중단하기 위해 shutdown 명령을 실행하면 Cisco IOS 소프트웨어가 자동으로 백업 연결을 표시하지 않습니다. 백업 인터페이스를 가동하려면 케이블 또는 이에 상응하는 방법을 제거하여 기본 연결을 물리적으로 중단해야 합니다.

gaugin#

 \*Mar 1 00:57:25.127: %LINK-3-UPDOWN: Interface Serial0, changed state to down \*Mar 1 00:57:26.127: %LINEPROTO-5-UPDOWN: Line protocol on Interface Serial0,

**changed state to down**

*!--- Primary Link is brought down. !--- This will cause the backup link (int Serial 2) to be taken out of standby.* \*Mar 1 00:57:37.143: %LINK-3-UPDOWN: **Interface Serial2, changed state to down**

 *!--- The Backup link is changes from Standby to Down.* \*Mar 1 00:57:37.147: Se2 LCP: State is Closed.. \*Mar 1 00:57:40.019: TTY2: restoring DTR \*Mar 1 00:57:41.019: TTY2: autoconfigure probe started \*Mar 1 00:57:52.147: Se2 DDR: re-enable timeout. \*Mar 1 00:57:55.067: Se2 DDR: **Dialing cause ip (s=1.1.1.1, d=2.2.2.1)**

 *!--- Interesting traffic for the peer causes the dialout.* \*Mar 1 00:57:55.071: Se2 DDR: Attempting to dial 8029 \*Mar 1 00:57:55.071: CHAT2: Attempting async line dialer script \*Mar 1 00:57:55.075: CHAT2: Dialing using **Modem script: CALLOUT**

& System script: none

 *!--- Chat-script named CALLOUT is used.* \*Mar 1 00:57:55.083: CHAT2: process started \*Mar 1 00:57:55.083: CHAT2: Asserting DTR \*Mar 1 00:57:55.087: CHAT2: Chat script CALLOUT started \*Mar 1 00:57:55.087: CHAT2: Sending string: atdt\T<8029> \*Mar 1 00:57:55.091: CHAT2: Expecting string: CONNECT......... \*Mar 1 00:58:12.859: CHAT2: Completed match for expect: CONNECT \*Mar 1 00:58:12.859: CHAT2: Sending string: \c \*Mar 1 00:58:12.863: CHAT2: Chat script CALLOUT finished, status = Success \*Mar 1 00:58:12.867: TTY2: no timer type 1 to destroy \*Mar 1 00:58:12.867: TTY2: no timer type 0 to destroy \*Mar 1 00:58:12.875: Se2 IPCP: Install route to 2.2.2.1. \*Mar 1 00:58:14.871: %LINK-3-UPDOWN: Interface Serial2, changed state to up Dialer state change to up Serial2 Dialer call has been placed Serial2 \*Mar 1 00:58:14.891: Se2 PPP: Treating connection as a callout *!--- PPP LCP negotiation begins.* \*Mar 1 00:58:14.891: Se2 PPP: Phase is ESTABLISHING, Active Open \*Mar 1 00:58:14.895: Se2 PPP: No remote authentication for call-out \*Mar 1 00:58:14.899: Se2 LCP: O CONFREQ [Closed] id 10 len 20 \*Mar 1 00:58:14.899: Se2 LCP: ACCM 0x000A0000 (0x0206000A0000) \*Mar 1 00:58:14.903: Se2 LCP: MagicNumber 0x0041E7ED (0x05060041E7ED) \*Mar 1 00:58:14.907: Se2 LCP: PFC (0x0702) \*Mar 1 00:58:14.907: Se2 LCP: ACFC (0x0802). \*Mar 1 00:58:16.895: Se2 LCP: TIMEout: State REQsent \*Mar 1 00:58:16.899: Se2 LCP: O CONFREQ [REQsent] id 11 len 20 \*Mar 1 00:58:16.899: Se2 LCP: ACCM 0x000A0000 (0x0206000A0000) \*Mar 1 00:58:16.903: Se2 LCP: MagicNumber 0x0041E7ED (0x05060041E7ED) \*Mar 1 00:58:16.907: Se2 LCP: PFC (0x0702) \*Mar 1 00:58:16.907: Se2 LCP: ACFC (0x0802) \*Mar 1 00:58:17.063: Se2 LCP: I CONFACK [REQsent] id 11 len 20 \*Mar 1 00:58:17.067: Se2 LCP: ACCM 0x000A0000 (0x0206000A0000) \*Mar 1 00:58:17.067: Se2 LCP: MagicNumber 0x0041E7ED (0x05060041E7ED) \*Mar 1 00:58:17.071: Se2 LCP: PFC (0x0702) \*Mar 1 00:58:17.075: Se2 LCP: ACFC (0x0802) \*Mar 1 00:58:17.083: Se2 LCP: I CONFREQ [ACKrcvd] id 32 len 25 \*Mar 1 00:58:17.083: Se2 LCP: ACCM 0x000A0000 (0x0206000A0000) \*Mar 1 00:58:17.087: Se2 LCP: AuthProto CHAP (0x0305C22305) \*Mar 1 00:58:17.091: Se2 LCP: MagicNumber 0xE05307CD (0x0506E05307CD) \*Mar 1 00:58:17.095: Se2 LCP: PFC (0x0702) \*Mar 1

00:58:17.095: Se2 LCP: ACFC (0x0802) \*Mar 1 00:58:17.099: Se2 LCP: O CONFACK [ACKrcvd] id 32 len 25 \*Mar 1 00:58:17.103: Se2 LCP: ACCM 0x000A0000 (0x0206000A0000) \*Mar 1 00:58:17.103: Se2 LCP: AuthProto CHAP (0x0305C22305) \*Mar 1 00:58:17.107: Se2 LCP: MagicNumber 0xE05307CD (0x0506E05307CD) \*Mar 1 00:58:17.111: Se2 LCP: PFC (0x0702) \*Mar 1 00:58:17.111: Se2 LCP: ACFC (0x0802) \*Mar 1 00:58:17.115: Se2 LCP: **State is Open**

 *!--- LCP negotiation is complete.* \*Mar 1 00:58:17.115: Se2 PPP: Phase is AUTHENTICATING, by the peer \*Mar 1 00:58:17.263: Se2 CHAP: I CHALLENGE id 4 len 27 from "sphinx" \*Mar 1 00:58:17.271: Se2 CHAP: O RESPONSE id 4 len 27 from "gaugin" \*Mar 1 00:58:17.391: Se2 CHAP: I SUCCESS id 4 len 4 \*Mar 1 00:58:17.395: Se2 PPP: Phase is UP \*Mar 1 00:58:17.399: Se2 IPCP: O CONFREQ [Closed] id 4 len 10 \*Mar 1 00:58:17.399: Se2 IPCP: Address 1.1.1.1 (0x030601010101) \*Mar 1 00:58:17.407: Se2 CDPCP: O CONFREQ [Closed] id 4 len 4 \*Mar 1 00:58:17.411: Se2 IPCP: I CONFREQ [REQsent] id 5 len 10 \*Mar 1.00:58:17.415: Se2 IPCP: Address 2.2.2.1 (0x030602020201) \*Mar 1 00:58:17.419: Se2 IPCP: O CONFACK [REQsent] id 5 len 10 \*Mar 1 00:58:17.423: Se2 IPCP: Address 2.2.2.1 (0x030602020201) \*Mar 1 00:58:17.527: Se2 IPCP: I CONFACK [ACKsent] id 4 len 10 \*Mar 1 00:58:17.531: Se2 IPCP: Address 1.1.1.1 (0x030601010101) \*Mar 1 00:58:17.535: Se2 IPCP: State is Open \*Mar 1 00:58:17.543: Se2 LCP: I PROTREJ [Open] id 33 len 10 protocol CDPCP (0x820701040004) \*Mar 1 00:58:17.547: Se2 CDPCP: State is Closed \*Mar 1 00:58:17.547: Se2 DDR: dialer protocol up \*Mar 1 00:58:18.075: %LINEPROTO-5-UPDOWN: Line protocol on Interface Serial2, changed state to up *!--- Connection is successful. Backup link is now active.* gaugin#**show ip route 2.2.2.1**

 Routing entry for 2.2.2.1/32 Known via "connected", distance 0, metric 0 (connected, via interface) Routing Descriptor Blocks:

#### **\* directly connected, via Serial2**

*!--- The route for the peer uses the backup link. !--- Note the static route for primary link is removed !--- (since the link is down/down).* Route metric is 0, traffic share count is 1

#### gaugin#**show dialer**

 Se2 - dialer type = IN-BAND ASYNC NO-PARITY Idle timer (120 secs), Fast idle timer (20 secs) Wait for carrier (30 secs), Re-enable (15 secs) Dialer state is data link layer up Dial reason: ip (s=1.1.1.1, d=2.2.2.1) Time until disconnect 108 secs Connected to 8029

 Dial String Successes Failures Last DNIS Last status 8029 4 0 00:01:00 successful

#### gaugin#**show interface serial 2**

Serial2 is up, line protocol is up

*!--- Backup link is verified to be up.* Hardware is CD2430 in async mode Interface is unnumbered. Using address of Loopback1  $(1.1.1.1)$  MTU 1500 bytes, BW 115 Kbit, DLY 100000 usec, ... ... gaugin#**ping 2.2.2.1**

 Type escape sequence to abort. Sending 5, 100-byte ICMP Echos to 2.2.2.1, timeout is 2 seconds: !!!!! Success rate is 100 percent  $(5/5)$ , round-trip min/avg/max =  $128/132/136$  ms

### 다음은 통화를 받은 스핑크스의 관점에서 한 통화 내용입니다.

#### sphinx#

### 00:57:29: TTY2: DSR came up

*!--- Modem DSR is first changed to up, indicating an incoming call.* 00:57:29: TTY2: destroy timer type 1 00:57:29: TTY2: destroy timer type 0 00:57:29: tty2: Modem: IDLE->(unknown) 00:57:31: Se2 **LCP: I CONFREQ** [Closed] id 10 len 20

 *!--- Begin LCP negotiation* . 00:57:31: Se2 LCP: ACCM 0x000A0000 (0x0206000A0000) 00:57:31: Se2 LCP: MagicNumber 0x0041E7ED (0x05060041E7ED) 00:57:31: Se2 LCP: PFC (0x0702) 00:57:31: Se2 LCP: ACFC (0x0802) 00:57:31: Se2 LCP: Lower layer not up, Fast Starting 00:57:31: Se2 PPP: Treating connection as a callin 00:57:31: Se2 PPP: Phase is ESTABLISHING, Passive Open 00:57:31: Se2 LCP: State is Listen 00:57:31: Se2 LCP: O CONFREQ [Listen] id 31 len 25 00:57:31: Se2 LCP: ACCM 0x000A0000 (0x0206000A0000) 00:57:31: Se2 LCP: AuthProto CHAP (0x0305C22305) 00:57:31: Se2 LCP: MagicNumber 0xE05307CD (0x0506E05307CD) 00:57:31: Se2 LCP: PFC (0x0702) 00:57:31: Se2 LCP: ACFC (0x0802) 00:57:31: Se2 LCP: O CONFACK [Listen] id 10 len 20 00:57:31: Se2 LCP: ACCM

0x000A0000 (0x0206000A0000) 00:57:31: Se2 LCP: MagicNumber 0x0041E7ED (0x05060041E7ED) 00:57:31: Se2 LCP: PFC (0x0702) 00:57:31: Se2 LCP: ACFC (0x0802) 00:57:31: %LINK-3-UPDOWN: Interface Serial2, changed state to upDialer statechange to up Serial2 00:57:31: Serial2 DDR: Dialer received incoming call from <unknown> 00:57:33: Se2 LCP: I CONFREQ [ACKsent] id 11 len 20 00:57:33: Se2 LCP: ACCM 0x000A0000 (0x0206000A0000) 00:57:33: Se2 LCP: MagicNumber 0x0041E7ED (0x05060041E7ED) 00:57:33: Se2 LCP: PFC (0x0702) 00:57:33: Se2 LCP: ACFC (0x0802) 00:57:33: Se2 LCP: O CONFACK [ACKsent] id 11 len 20 00:57:33: Se2 LCP: ACCM 0x000A0000 (0x0206000A0000) 00:57:33: Se2 LCP: MagicNumber 0x0041E7ED (0x05060041E7ED) 00:57:33: Se2 LCP: PFC (0x0702) 00:57:33: Se2 LCP: ACFC (0x0802) 00:57:33: Se2 LCP: TIMEout: State ACKsent 00:57:33: Se2 LCP: O CONFREQ [ACKsent] id 32 len 25 00:57:33: Se2 LCP: ACCM 0x000A0000 (0x0206000A0000) 00:57:33: Se2 LCP: AuthProto CHAP (0x0305C22305) 00:57:33: Se2 LCP: MagicNumber 0xE05307CD (0x0506E05307CD) 00:57:33: Se2 LCP: PFC (0x0702) 00:57:33: Se2 LCP: ACFC (0x0802) 00:57:33: Se2 LCP: I CONFACK [ACKsent] id 32 len 25 00:57:33: Se2 LCP: ACCM 0x000A0000 (0x0206000A0000) 00:57:33: Se2 LCP: AuthProto CHAP (0x0305C22305) 00:57:33: Se2 LCP: MagicNumber 0xE05307CD (0x0506E05307CD) 00:57:33: Se2 LCP: PFC (0x0702) 0:57:33: Se2 LCP: ACFC (0x0802) 00:57:33: **Se2 LCP: State is Open** *!--- LCP negotiation is complete.* 00:57:33: Se2 PPP: Phase is AUTHENTICATING, by this end 00:57:33: Se2 CHAP: O CHALLENGE id 4 len 27 from "sphinx" 00:57:33: Se2 CHAP: I RESPONSE id 4 len 27 from "gaugin" 00:57:33: Se2 CHAP: O SUCCESS id 4 len 4 *!--- CHAP authentication is successful.* 00:57:33: Serial2 DDR: Authenticated host gaugin with no matching dialer map 00:57:33: Se2 PPP: Phase is UP 00:57:33: Se2 IPCP: O CONFREQ [Closed] id 5 len 10 00:57:33: Se2 IPCP: Address 2.2.2.1 (0x030602020201) 00:57:33: Se2 IPCP: I CONFREQ [REQsent] id 4 len 10 00:57:33: Se2 IPCP: Address 1.1.1.1 (0x030601010101) 00:57:33: Se2 IPCP: O CONFACK [REQsent] id 4 len 10 00:57:33: Se2 IPCP: Address 1.1.1.1 (0x030601010101) 00:57:33: Se2 CDPCP: I CONFREQ [Not negotiated] id 4 len 4 00:57:33: Se2 LCP: O PROTREJ [Open] id 33 len 10 protocol CDPCP (0x820701040004) 00:57:33: Se2 IPCP: I CONFACK [ACKsent] id 5 len 10 00:57:33: Se2 IPCP: Address 2.2.2.1 (0x030602020201) 00:57:33: Se2 IPCP: State is Open 00:57:33: Serial2 DDR: dialer protocol up 00:57:33: **Se2 IPCP: Install route to 1.1.1.1** *!--- A route to the peer is installed.* 00:57:34: %LINEPROTO-5-UPDOWN: Line protocol on Interface Serial2, changed state to up *!--- Backup link is up.* sphinx#**ping 1.1.1.1** Type escape sequence to abort. Sending 5, 100-byte ICMP Echos to 1.1.1.1, timeout is 2 seconds: !!!!! Success rate is 100 percent (5/5), round-trip min/avg/max = 132/142/152 ms sphinx#**show ip route 1.1.1.1** Routing entry for 1.1.1.1/32 Known via "connected", distance 0, metric 0 (connected, via interface) Routing Descriptor Blocks: **\* directly connected, via Serial2** *!--- The floating static route is now installed.* Route metric is 0, traffic share count is 1

sphinx#**show dialer**

 Serial2 - dialer type = IN-BAND ASYNC NO-PARITY Idle timer (120 secs), Fast idle timer (20 secs) Wait for carrier (30 secs), Re-enable (15 secs) Dialer state is data link layer up Time until disconnect 119 secs (gaugin)

이제 기본 링크에 대한 케이블을 다시 연결합니다. 기본 링크는 Up/Up 상태로 이동하고 백업 링크 (Serial 2)는 backup interface serial 2 명령이 있으므로 g에서 Standby 상태로 설정됩니다. 그러면 모뎀 링크가 사라지고 스핑크스의 인터페이스 직렬 2도 다운됩니다.

gaugin의 다음 디버그는 이 프로세스를 보여줍니다.

gaugin#

 \*Mar 1 00:59:38.859: %LINK-3-UPDOWN: Interface Serial0, changed state to up \*Mar 1 00:59:39.875: %LINEPROTO-5-UPDOWN: Line protocol on **Interface Serial0,**

#### **changed state to up**

 *!--- Primary link is re-established.* \*Mar 1 00:59:59.315: TTY2: Async Int reset: Dropping DTR \*Mar 1 01:00:00.875: TTY2: DSR was dropped \*Mar 1 01:00:00.875: tty2: Modem: READY->(unknown) \*Mar 1 01:00:01.315: **%LINK-5-CHANGED: Interface Serial2,**

 **changed state to standby mode**

*!--- the backup link is returned to standby mode. !--- The modem connection is terminated* \*Mar 1 01:00:01.331: Se2 IPCP: State is Closed \*Mar 1 01:00:01.335: Se2 PPP: Phase is TERMINATING \*Mar 1 01:00:01.335: Se2 LCP: State is Closed \*Mar 1 01:00:01.339: Se2 PPP: Phase is DOWN \*Mar 1 01:00:01.343: Se2 IPCP: Remove route to 2.2.2.1 \*Mar 1 01:00:01.883: TTY2: dropping DTR, hanging up \*Mar 1 01:00:01.883: tty2: Modem: HANGUP->(unknown) \*Mar 1 01:00:02.315: %LINEPROTO-5-UPDOWN: Line protocol on Interface Serial2, changed state to down \*Mar 1 01:00:02.899: TTY2: cleanup pending. Delaying DTR \*Mar 1 01:00:03.927: TTY2: cleanup pending. Delaying DTR \*Mar 1 01:00:04.323: TTY2: no timer type 0 to destroy \*Mar 1 01:00:04.323: TTY2: no timer type 1 to destroy \*Mar 1 01:00:04.327: TTY2: no timer type 3 to destroy \*Mar 1 01:00:04.327: TTY2: no timer type 4 to destroy \*Mar 1 01:00:04.327: TTY2: no timer type 2 to destroy \*Mar 1 01:00:04.331: Serial2: allowing modem\_process to continue hangup!

### 다음 디버깅은 스핑크스의 관점에서 동일한 트랜잭션을 보여줍니다.

sphinx#

 00:58:54: %LINK-3-UPDOWN: Interface Serial0, changed state to up 00:58:55: %LINEPROTO-5-UPDOWN: Line protocol on

#### **Interface Serial0, changed state to up**

 *!--- Primary link is brought up.* 00:59:16: TTY2: DSR was dropped *!--- Modem connection is terminated by the peer.* 00:59:16: tty2: Modem: READY->(unknown) 00:59:17: TTY2: dropping DTR, hanging up 00:59:17: TTY2: Async Int reset: Dropping DTR 00:59:17: tty2: Modem: HANGUP- >(unknown) 00:59:18: TTY2: cleanup pending. Delaying DTR 00:59:19: %LINK-5-CHANGED: **Interface Serial2, changed state to reset**

 *!--- The Backup Interface (serial 2)is reset.* 00:59:19: Se2 IPCP: State is Closed 00:59:19: Se2 PPP: Phase is TERMINATING 00:59:19: Se2 LCP: State is Closed 00:59:19: Se2 PPP: Phase is DOWN 00:59:19: TTY2: cleanup pending. Delaying DTR 00:59:19: Se2 IPCP: Remove route to 1.1.1.1 *!--- The route to 1.1.1.1 using Serial 2 is removed since !--- it is has a higher administrative distance of 2.* 00:59:20: %LINEPROTO-5-UPDOWN: Line protocol on Interface Serial2, changed state to down 00:59:20: TTY2: cleanup pending. Delaying DTR 00:59:21: TTY2: cleanup pending. Delaying DTR 00:59:22: TTY2: destroy timer type 0 00:59:22: TTY2: destroy timer type 1 00:59:22: TTY2: destroy timer type 3 00:59:22: TTY2: destroy timer type 4 00:59:22: TTY2: destroy timer type 2 00:59:22: Serial2: allowing modem\_process to continue hangup 00:59:22: TTY2: restoring DTR 00:59:22: TTY2: autoconfigure probe started 00:59:24: %LINK-3-UPDOWN: Interface Serial2, changed state to down 00:59:24: Se2 LCP: State is Closed sphinx(config-if)#

## <span id="page-8-0"></span>관련 정보

- [DDR 백업 구성 및 문제 해결](//www.cisco.com/warp/customer/471/backup_cookbook.html?referring_site=bodynav)
- [DDR 백업을 위한 백업 인터페이스, 부동 고정 경로 및 다이얼러 감시 평가](//www.cisco.com/warp/customer/123/backup-main.html?referring_site=bodynav)
- [다이얼러 프로파일을 사용하여 BRI 백업 인터페이스 구성](//www.cisco.com/warp/customer/129/bri-back-dp.html?referring_site=bodynav)
- [BRI를 사용하는 DDR 백업 및 백업 인터페이스 명령](//www.cisco.com/warp/customer/793/access_dial/britobribackup.html?referring_site=bodynav)
- [다이얼러 프로파일을 사용한 비동기 백업](//www.cisco.com/warp/customer/793/access_dial/async_backup_dp.html?referring_site=bodynav)
- [DDR 백업 구성 및 문제 해결](//www.cisco.com/warp/customer/471/backup_cookbook.html?referring_site=bodynav)
- [Technical Support Cisco Systems](//www.cisco.com/cisco/web/support/index.html?referring_site=bodynav)